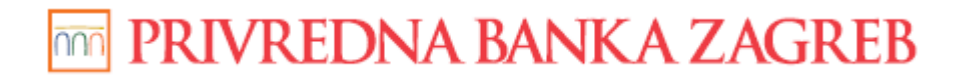

**USER GUIDE**

# PBZCOM@NET

# INTERNET BANKING FOR CORPORATES

# INVESTMENT BANKING

Zagreb, March 2019

**Privredna banka Zagreb d.d.**

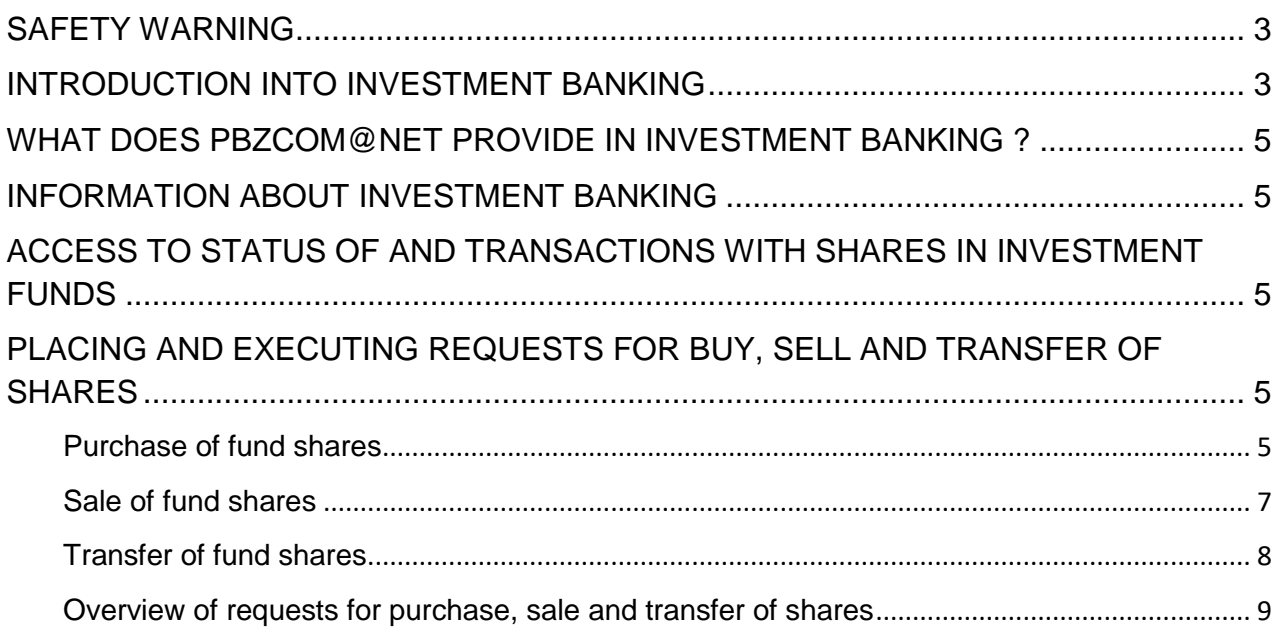

# <span id="page-2-0"></span>**SAFETY WARNING**

## **IMPORTANT NOTICE!!!**

Upon finishing the work in the service, please act according to instructions set out in the image (Figure 1)

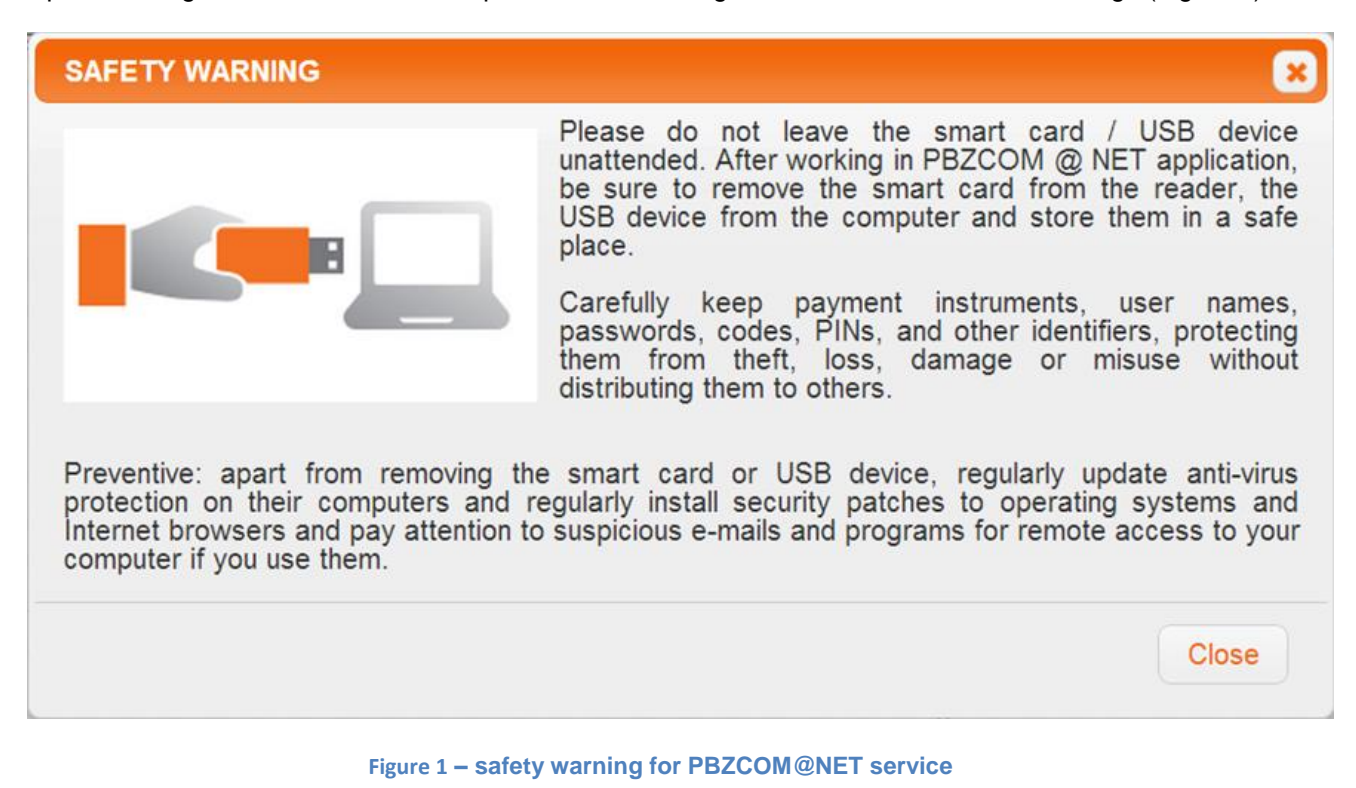

If you notice that the web page does not start with [https://comnet.pbz.hr/,](https://comnet.pbz.hr/) end your work immediately because you are not on the Bank's web pages. By clicking the lock placed in front of or beside the web address for accessing the PBZCOM@NET service, make sure you check if the address is correct (**Pogreška! Izvor reference nije pronađen.**).

https://comnet.pbz.hr/PbzComnetWeb/app/comet.html

**Figure 2 – correct web page check (IE)**

## <span id="page-2-1"></span>**INTRODUCTION INTO INVESTMENT BANKING**

Investment banking module within the PBZCOM@NET internet banking allows you to conduct business with PBZ Invest investment funds. Investment funds are specific type of investments where investors place in trust their available funds, by payments to the fund, with specialised institutions – investment funds management companies. The role of the funds is to invest the funds placed in trust on financial markets to the end of achieving maximum yield for their investors against predefined risks accepted by the investors.

The features of an investment fund are defined by the **Prospectus** and the **Rules** of the fund**.** These documents state the investment limits and risk level of instruments in which the investor's collected funds are invested. The Prospectus and the Rules of each single fund are approved by the Croatian Financial Services Supervisory Agency (*http://www.hanfa.hr*). The Agency also monitors their application. The level of risk carried by an investment defines the yield anticipated by investors. The higher the risk, the higher the potential yield and the potential loss as well. The risk and potential profit ratio depends on the type of financial instrument.

Apart from the risk present when investing into investment fund, the investment period also represents an important determinant. It is recommendable to balance the risk level and the investment period, i.e. shortterm (up to one-year) investments should be made into safe and stable investment funds, while long-term investments can be made into higher-risk investment funds.

According to new Capital Markets Act adopted on 6th of July, 2018, which came into effect on 27th of July, 2018, with adoption period of 6 months, as of  $27<sup>th</sup>$  of January 2019 inter-mediation in trade with shares in UCITS funds (by using the functionalities of INVESTMENT OPERATIONS of the bank electronic applications) is considered to be investment service of Receiving and transmitting of orders.

In order to continue the use of functionalities for putting and execution of the orders to buy, sell or transfer shares in funds it is necessary that authorized representative of business subject signs the contract about Distribution of funds services by his RM or on Sinergo Desk in branches.

If the client, except institutional one, does not sign the contract about the service, he will not be able to put requests for buy / sell / transfer of shares in funds on the bank's electronic channels.

The next disclaimer would be shown to the client upon click on INVESTMENT until he signs the contract.

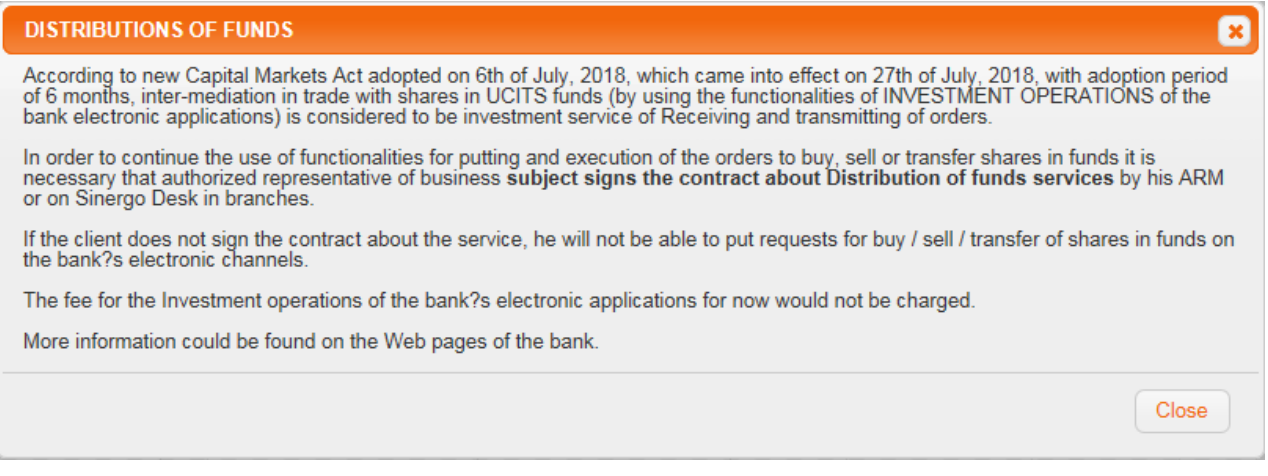

## <span id="page-4-0"></span>**WHAT DOES PBZCOM@NET PROVIDE IN INVESTMENT BANKING ?**

## *Functionalities:*

- information about investment transactions
- insight into status and transactions with shares in investment funds
- placing and executing requests to buy, sale and transfer of shares
- list of request for purchase, sale and transfer of shares

## <span id="page-4-1"></span>**INFORMATION ABOUT INVESTMENT BANKING**

The review of general information about all the funds managed by PBZ Invest is available in the Investment segment with the activation of the option *Fund information*.

# <span id="page-4-2"></span>**ACCESS TO STATUS OF AND TRANSACTIONS WITH SHARES IN INVESTMENT FUNDS**

By selecting the option *Investment* and *Share balance* your whole portfolio in PBZ Invest's funds is displayed. The option *Transactions* displays all your transactions with PBZ Invest's funds.

# <span id="page-4-3"></span>**PLACING AND EXECUTING REQUESTS FOR BUY, SELL AND TRANSFER OF SHARES**

The request for the buy, sell and transfer of shares can be placed by selecting the appropriate icon in the row referring to a single fund.

## <span id="page-4-4"></span>**Purchase of fund shares**

By clicking the icon **Buy shares** next to a certain fund, the screen will open showing the details of the request.

#### Buy request details

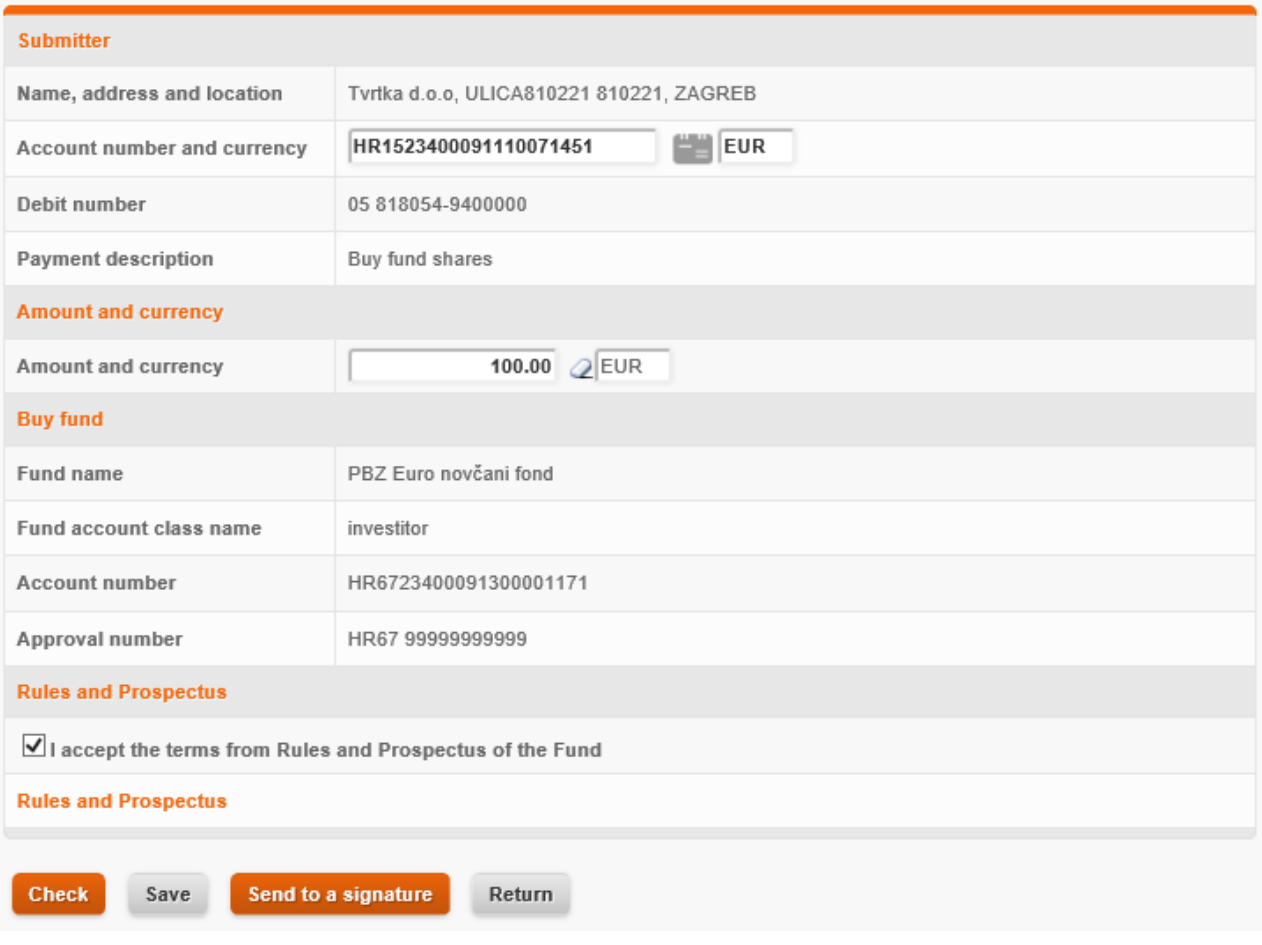

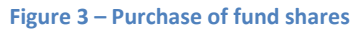

#### **Elements to be entered in the request:**

• **Account number and currency** – by clicking the icon next to the Account number field a screen is displayed showing the list of your accounts and/or balances in different currencies you can use in the request:

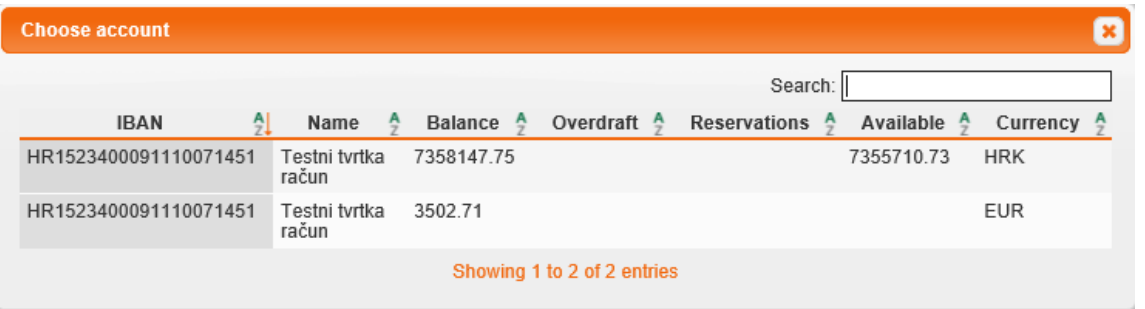

#### **Figure 4 – list of account you can use to purchase fund shares**

- **Amount and currency –** enter the amount of the chosen currency you would like to invest in the fund. Payments for the purpose of buying shares in funds are allowed in HRK and in particular investment fund currency.
- **Acceptance of the terms from the Fund's Prospectus and Rules** (terms are available via displayed link)

## <span id="page-6-0"></span>**Sale of fund shares**

By clicking the icon **Sell shares** next to a certain fund, the screen will open showing the details of the request.

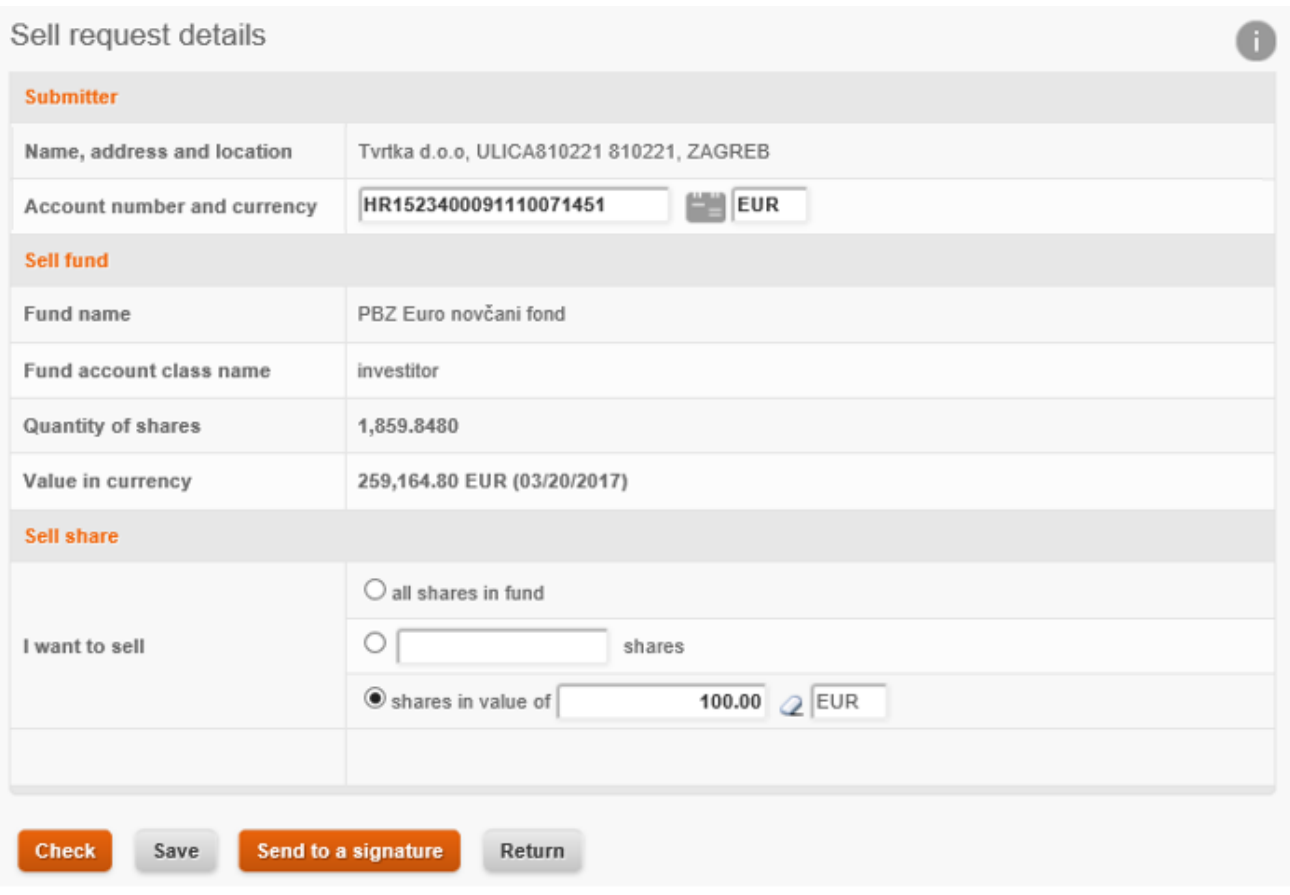

**Figure 5 – Sale of fund shares**

#### **Elements to be entered in the request:**

• **Account number and currency** - by clicking on the icon next to the Account number field a screen is displayed showing the list of your accounts and/or balances in different currencies that you can use in the request as an account on which you would like to receive the payment from the sale of funds:

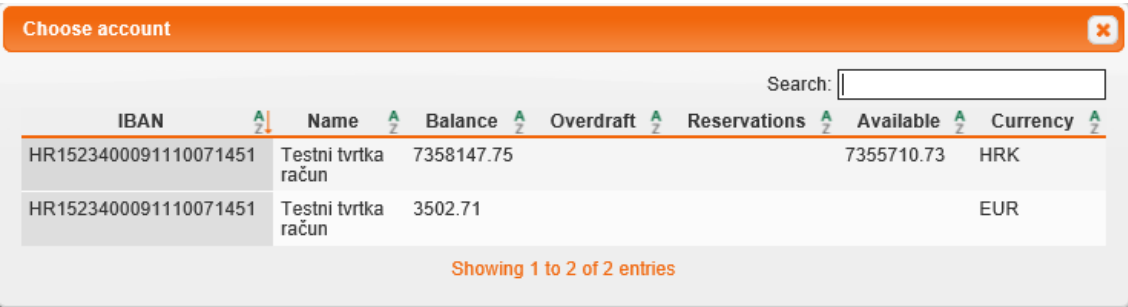

- **Amount of payment you want to receive or the number of shares you wish to sell –** mark the preferred option of sale:
	- o all shares in the fund
	- o number of shares in the fund enter the number of shares you would like to sell
	- $\circ$  amount of payment enter the amount of your value in the fund that you would like to receive, on the chosen account, from the sale

## <span id="page-7-0"></span>**Transfer of fund shares**

By clicking the icon **Transfer shares** next to a certain fund, the screen will open showing the details of the request.

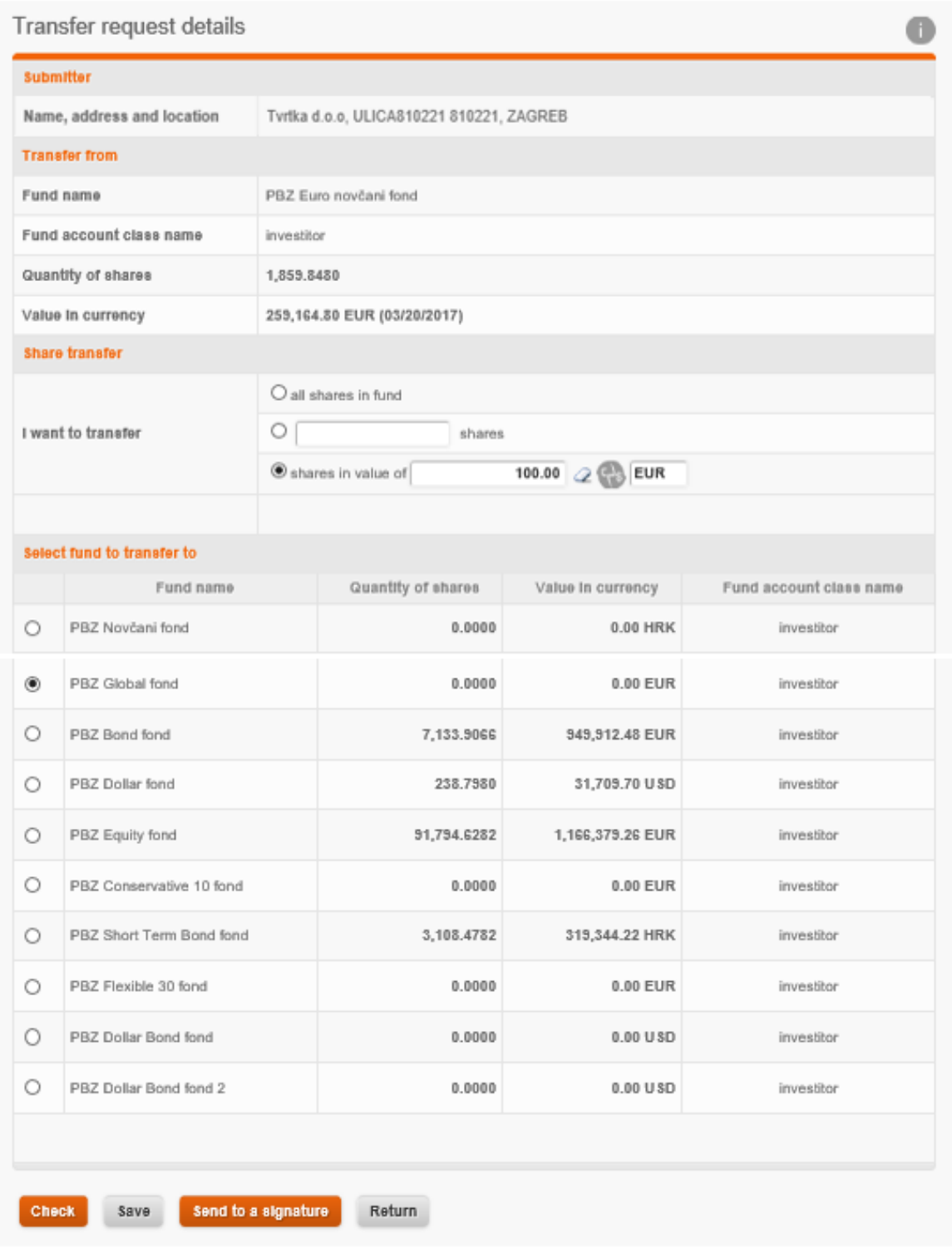

**Figure 6 – transfer of fund shares**

#### **Elements to be entered in the request:**

- **Amount or number of shares you would like to transfer –** mark the preferred option of transfer:
	- all shares in the fund
	- $\circ$  number of shares in the fund enter the number of shares you would like to transfer
	- $\circ$  amount of payment enter the amount of your value in the fund that you would like to transfer
- **The fund you would like to transfer shares to -** mark the row displaying the fund you would like to transfer shares to

### <span id="page-8-0"></span>**Overview of requests for purchase, sale and transfer of shares**

By clicking the option *List of requests* you get the overview of all your requests. The tab **In preparation** shows a list of all crested request:

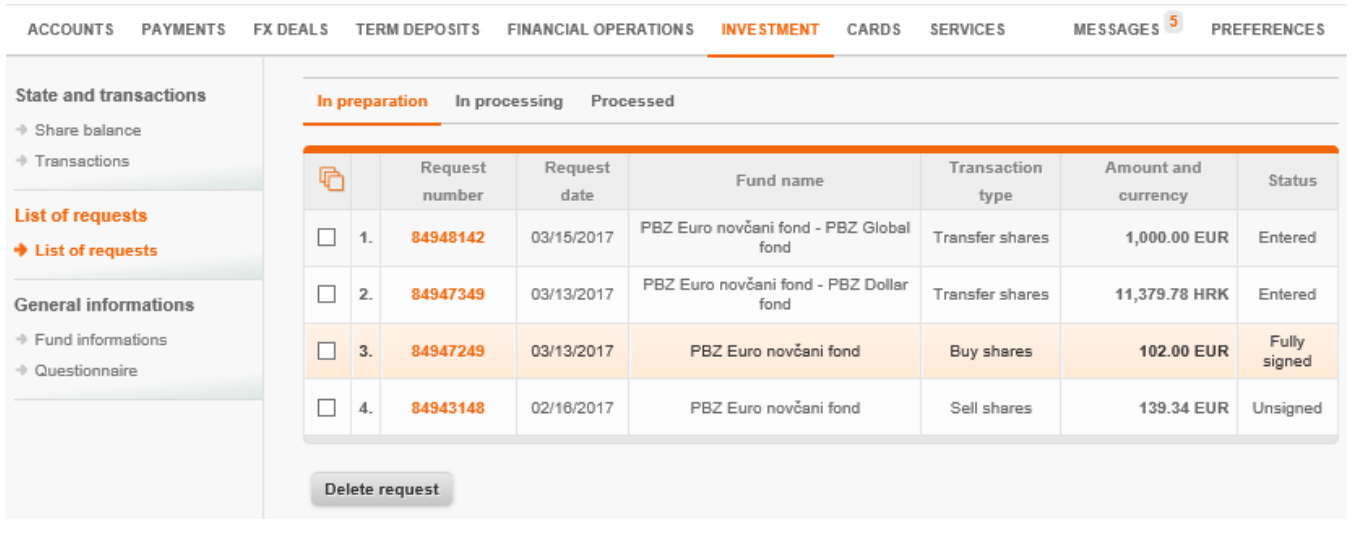

#### **Figure 7 – list of requests**

After signing the request, by clicking the option **Execute request**, request is sent to PBZ Invest to be processed. With the request for purchase of shares a, payment order (National order - Kuna or National order – FC) is created to transfer the amount you entered in Buy request from your chosen account to the Fund's account.

Requests that have been sent to execution are shown in the tab **In processing**. Requests are in this tab until PBZ Invest finishes processing them in accordance with Fund's Prospectus and Rules.

Processed requests are listed in the tab **Processed**, and the field **Status** of each request indicates whether the request has been Executed or Rejected.